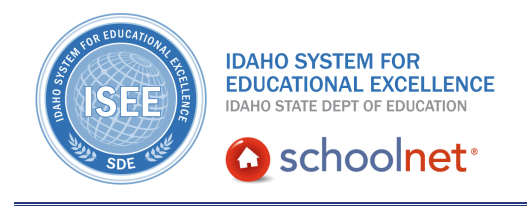

## **Standards Mastery Report**

Hello, Idaho! I'm Beth Klineman from Pearson Education. Welcome to Schoolnet's Standards Mastery Report, accessed through the ISEE Portal.

With user-friendly reports and time-saving tools, the student performance reports in the Classrooms module can help you identify your students' strengths and weaknesses, address any needs for remediation or enrichment, and check on student progress over time.

One report is particularly useful for analyzing test results, acting on the results, and showing student progress: the Standards Mastery report.

With the Standards Mastery report, you can view test results on benchmark, classroom, or standardized tests in user-friendly color-coded proficiency score groups by test topic or standard. Then use shortcuts to Item Analysis or Skills Analysis reports, or to schedule standards coverage or related instructional materials on your lesson planner. Standards Mastery is a data-driven, actionable report with all the tools you need to quickly identify issues and make decisions for your classes and students every day.

Today on the Schoolnet demo site, I'll show you how to use the Standards Mastery report to analyze a language arts class's ISAT and benchmark test results, identify weak standards, find related instructional materials and schedule them onto your lesson planner. Then I'll show you how to compare test results between benchmark and classroom test administrations to show student progress in standards mastery over time.

So let's get started!

As a language arts teacher at Sandpoint Middle School, you know that your first period class has been falling behind in some areas and you're sure that you can help them.

For example, the District and Local Tests tab under My Classroom indicates that this class recently took an ELA interim or benchmark test, and earned an average of 80.8 percent correct.

Several of your students did very well, but you notice that at least half of the class had trouble on this test.

And comparing this section's performance to the school and district, this class clearly did not do as well as the school or district students in general.

ALWAYS LEARNING

**PEARSON** 

You know they can do better and you are curious about how these students did on last spring's state standardized test.

Click the Standardized Tests tab to find out.

By looking at this class's standardized test scores, you can see that they're very strong in math and reading but not in science. And some students might need help in language arts. You'll have to investigate further.

Click **Standards Mastery** to go to the Classrooms module on the Student Performance page's Standards Mastery tab.

The Standards Mastery report shows you the selected class's ISAT results from last spring. You see the number of students in each score group by test subject.

Click a test subject to see score groups by test topic if available.

Click a score group number to go to the Student Mastery Groupings page to see a list of students in each score group.

Notice that the student names are blue links. Click any student name to access that student's digital backpack.

Or select a score group to add those students to a student group.

You can also save this page as a PDF, view details about this standard, or find instructional materials related to this standard.

Click **Back to Previous Page** to return to the Standards Mastery report.

Now let's look at the benchmark test results you saw on My Schoolnet. From the Test Type options at the top of the report, select **Benchmark Test**.

Scroll down to view the report. For each standard on the test, you see the number of test questions aligned to that standard, and the number of students in each proficiency score group.

Roll your cursor over View Table Key to see the cut scores for each score group color code.

On this test, you see that over half of the class could use some help on a few standards.

Under Tools, click the first icon to schedule standards coverage onto your lesson planner.

Or click the second icon to find instructional materials aligned to this standard.

From here, we see a list of materials related to this standard. You can save

materials to your personal materials bank, schedule it on your lesson planner, build an express test, or view additional materials aligned to other related standards.

For now, let's go back to the Standards Mastery report. Scroll to the bottom of the page and click **Back to Previous Page**.

Back on the Standards Mastery report, let's pretend that you did schedule additional teaching for your students on these standards, and then you administered a classroom test to see how they were doing.

From the Test Type options, select Classroom Test and choose the test from the Test Name menu.

You think the class did better this time on these standards after working on them. But use the Standards Mastery Trends feature to compare test results between different tests to be sure.

From the Test Type options, this time choose **Trends**.

The report automatically selected the test you were viewing as the first test to report, but let's show the benchmark test your students took first, then the classroom test.

From the Test Name 1 menu, choose the benchmark test.

Then from the Test Name 2 menu, choose the classroom test.

Now click **Go** to see your Trends report.

Using the color-coding again, you can see your students' progress over time on each standard tested.

Go ahead and use your own Standards Mastery report to see what standards strengths and weaknesses you can identify, schedule standards coverage for your students, and find related materials. Then use the Trends feature to show your students' measurable progress over time. Standards Mastery will become a favorite report in no time.

To learn more, view the training resources on student performance reporting and assessments.

Before you go, let's hear from Justine Lynch, a math teacher at West Minico Middle School:

"So Schoolnet's helped me fit different needs of my students. For example, we have a large population of ESL or former ESL students and a Hispanic population and so with math, it's kind of difficult to relay information to students when it comes to vocabulary and concepts we're talking about. And so I use Schoolnet; there's a lot of visual aids I can give them, it helps them see and hear more about the concept,

and we can work specifically on vocab. And the data that I get from Schoolnet gives me the opportunity to see where their needs are, and then I can dig deeper and work with them more one-on-one and give them accommodating materials if I know they need to really work on some basic math skills, or if it's more language challenge, then we can fit those needs specifically."

For more information on ISEE's Schoolnet, be sure to check out the training resources posted on PowerSource, and go to PD Planner for additional training opportunities.

https://powersource.pearsonschoolsystems.com/portal/isee/